## Manual de cambio de contraseña Vive - MIFI

Google  $\times$   $\bullet$   $\odot$ Q 192.168.0.1 Google Search I'm Feeling Lucky Google offered in: Español (Latinoamérica)

Nos aparecerá una pagina como la siguiente en la cual nos solicita un Username y Password

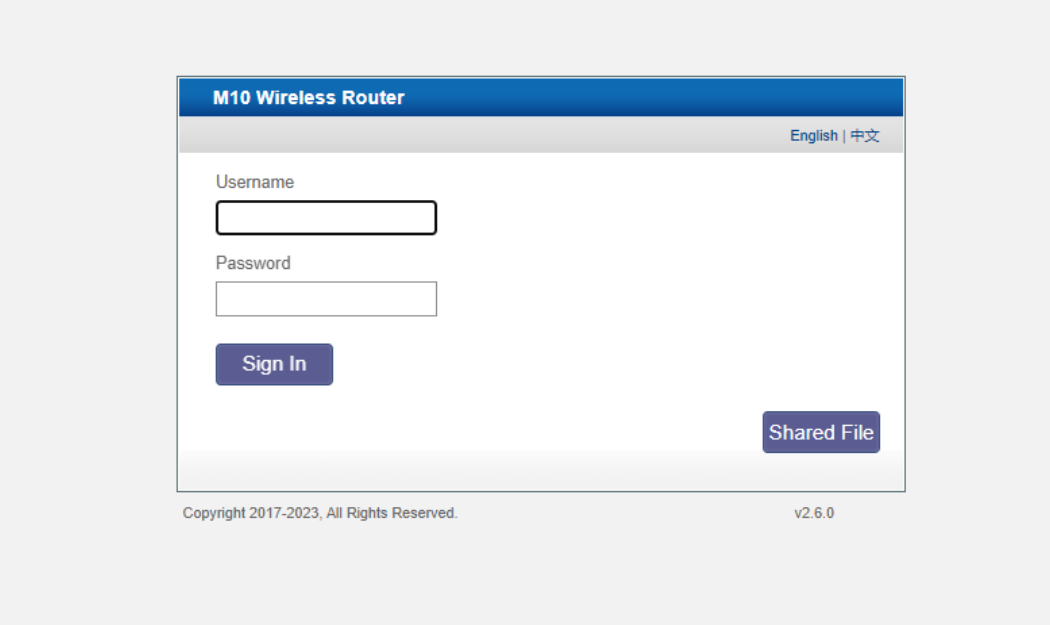

Colocar en tu navegador la dirección http:// 192.168.0.1 y presionar enter

Colocaremos los que son por defecto:

## *Username:* admin

## *Password:* admin

Una vez colocados los accesos daremos click en *Sing In*

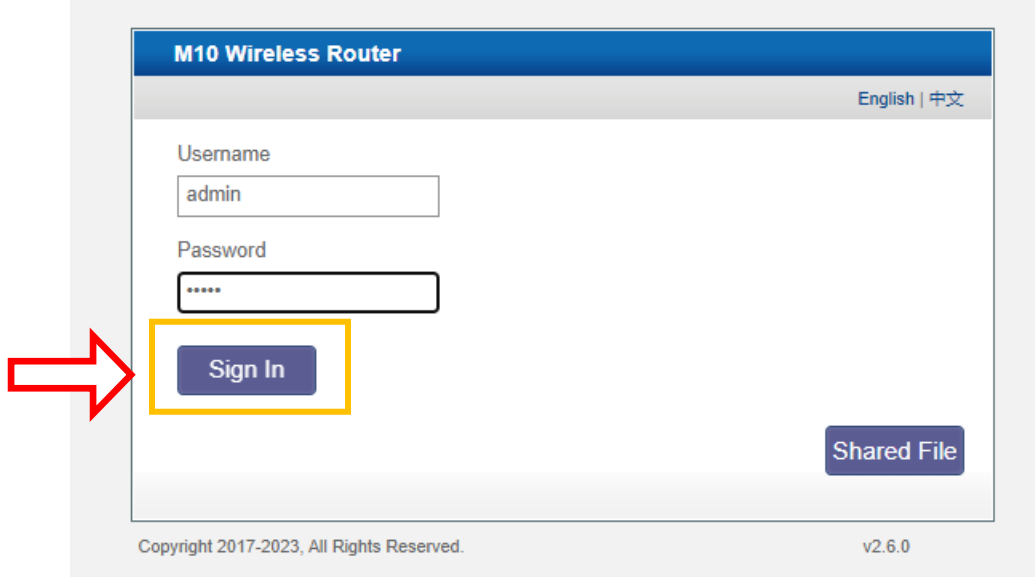

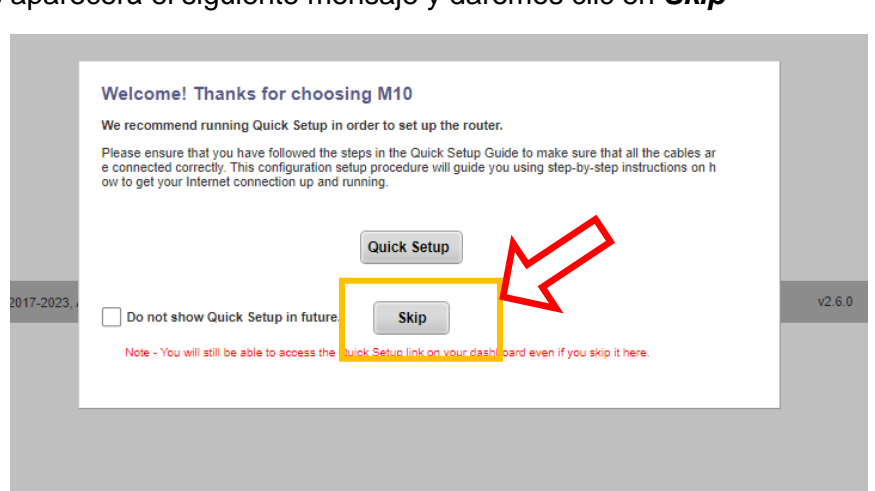

Nos aparecerá el siguiente mensaje y daremos clic en *Skip*

Y nos mostrara la siguiente información;

Daremos clic en Wireless

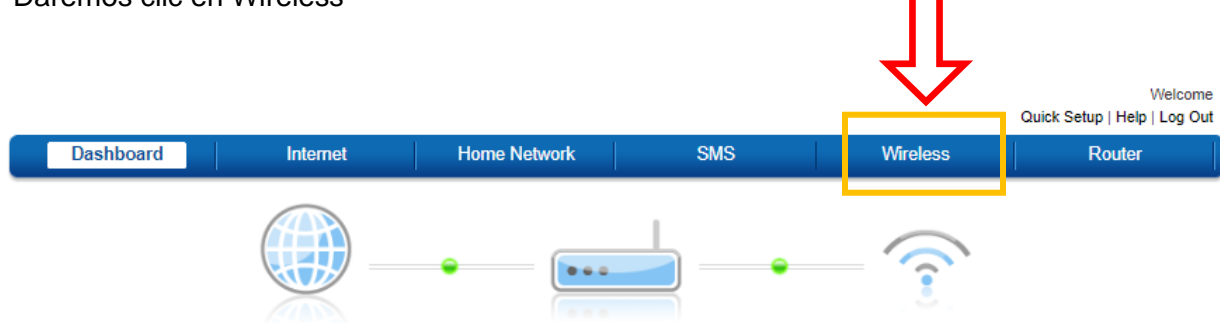

Se aparecerá la siguiente información:

## Daremos click en *Wireles Security Settings*

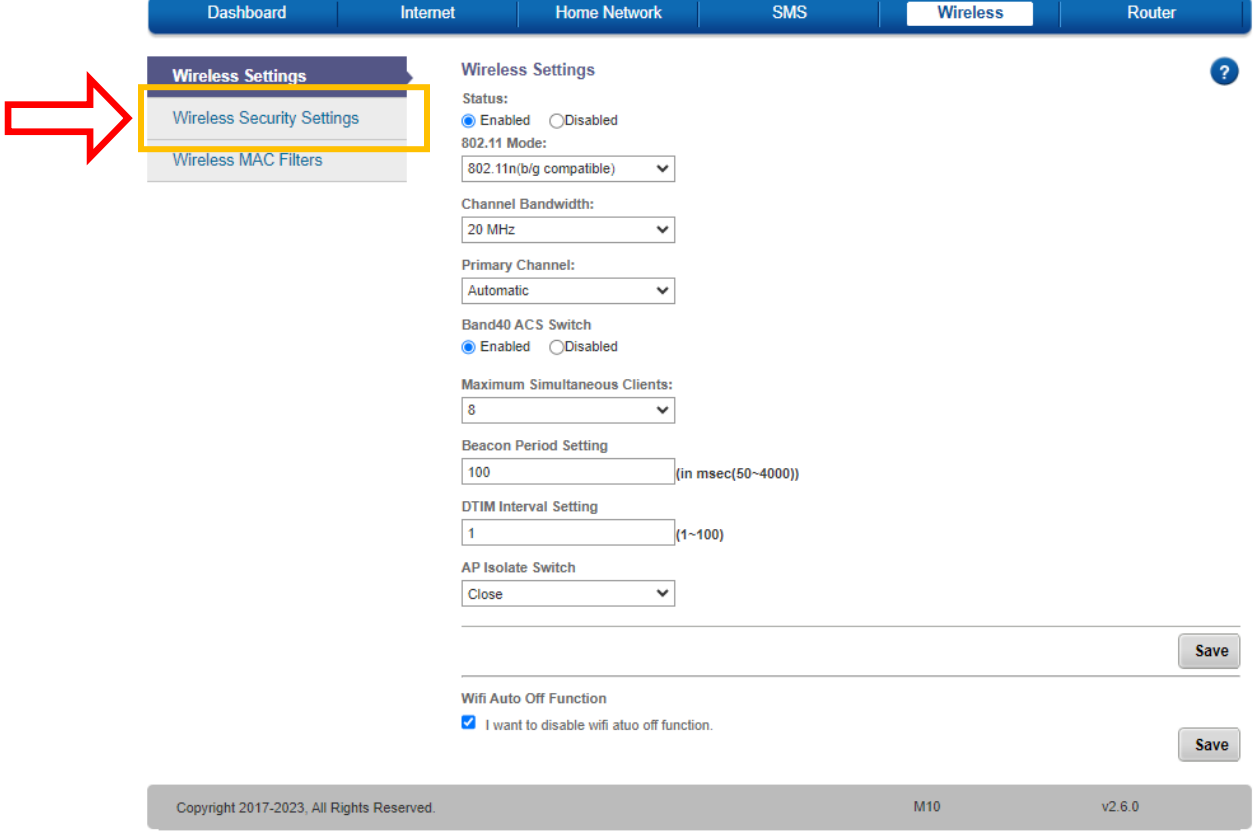

Aquí podremos cambiar la contraseña

Observamos el **Network Name** (nombre de la Red) y el **Password** (Contraseña)

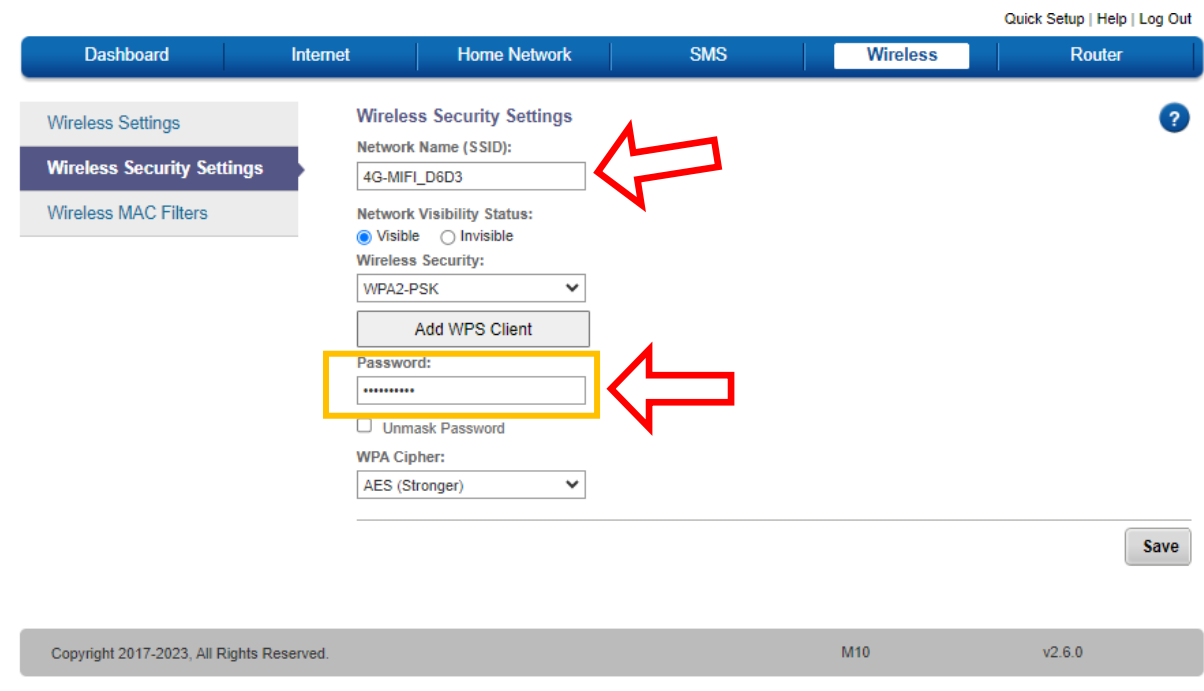

Borraremos la contraseña anterior y pondremos una nueva, nos pedirá confirmar la contraseña y la volvemos a introducir.

Marcamos la casilla *Unimask Password* para verificar que colocamos de forma correcta

**Nota: Asegúrese de recordar y anotar la nueva contraseña en un lugar seguro.** 

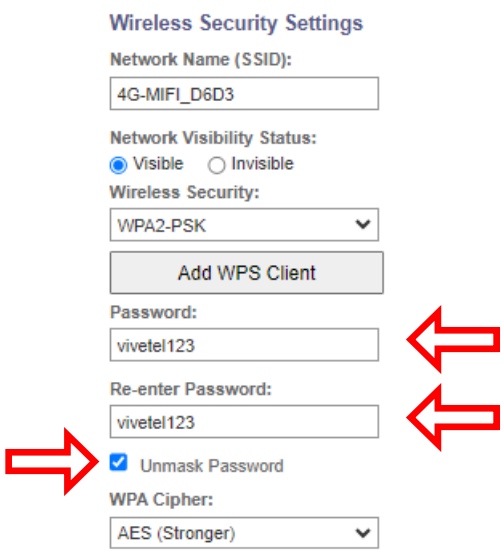

Una vez finalizado los pasos anteriores procedemos a guardar los cambios para esto daremos clic en *Save*

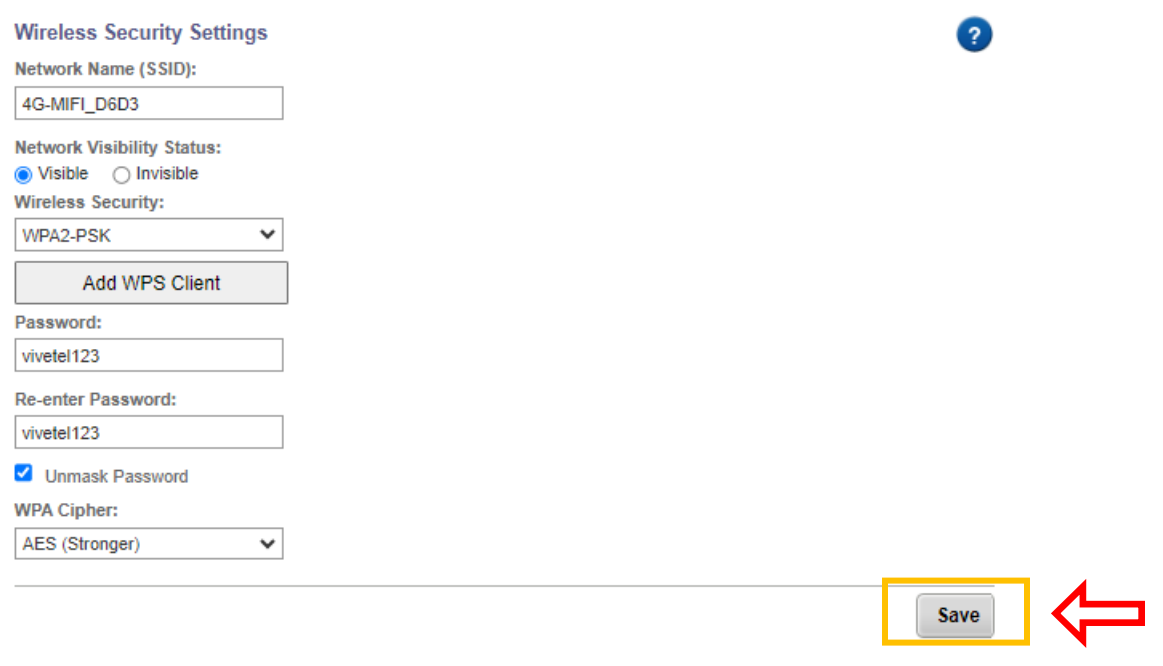

*Los cambios se guardarán, pero todos los equipos conectados a Vive-Mifi se desconectarán y tendrá que introducir la nueva contraseña.*